## 项目三任务二 教案

一、知识目标

- 1、掌握敦煌网开店准备
- 2、注册流程
- 3、卖家账户认证
- 二、能力目标
- 掌握各个模块功能,能独立完成开设店铺。
- 三、素质目标
- 1.养成积极主动学习意识;

2.培养编辑规划的能力;

四、教学内容及重点难点

教学重点及难点:学会开设店铺的流程

1、敦煌网开店准备工作

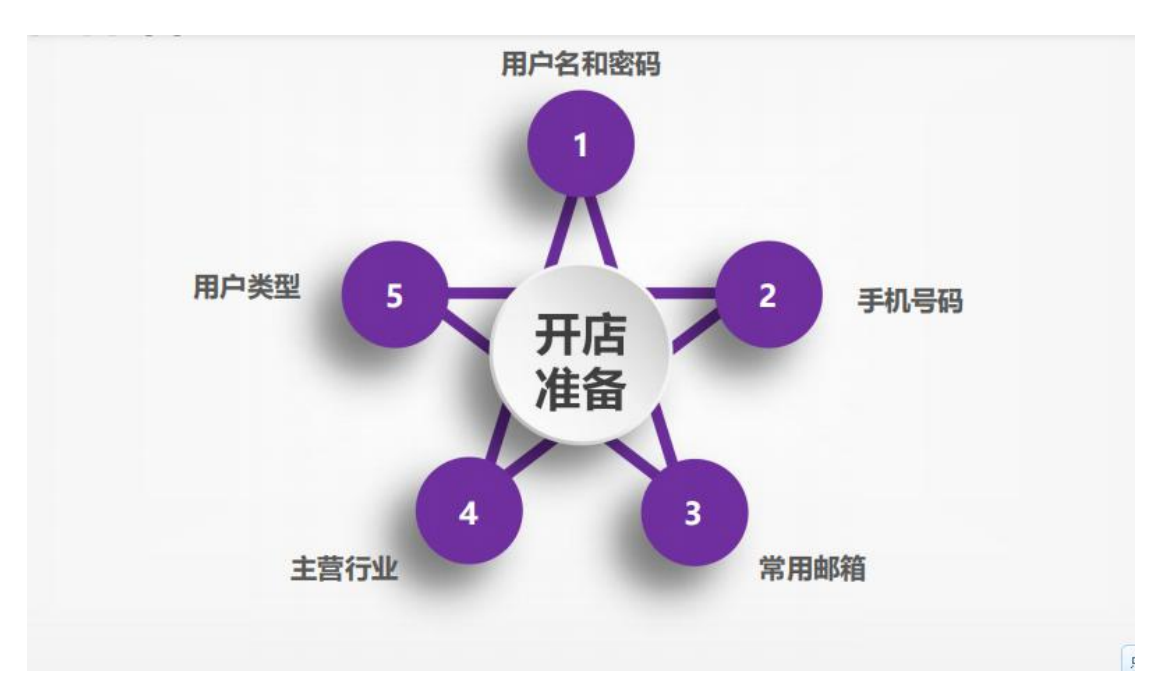

2、首先打开网址: [www.dhgate.com](http://www.dhgate.com) 鼠标移到商户首页, 下拉菜单中 点击轻松开店, 讲行注册。

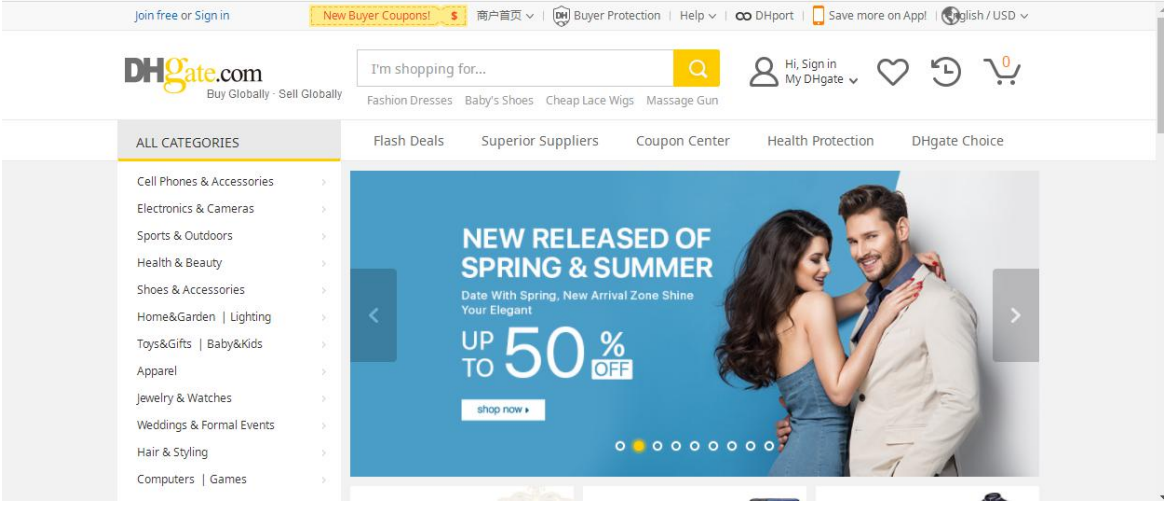

## 或者是在 seller.dhgate.com 直接点轻松注册页可以

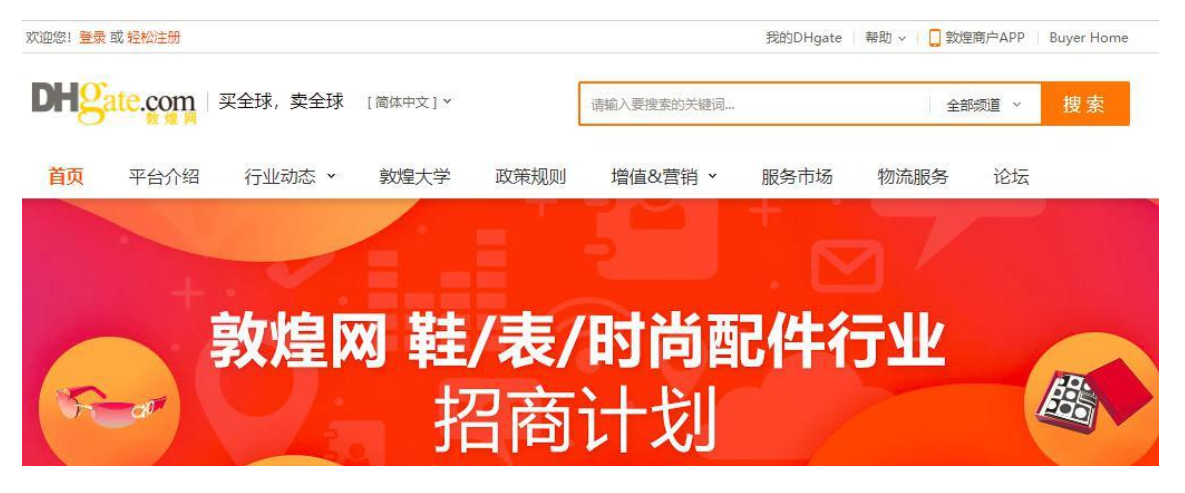

## 、注册流程

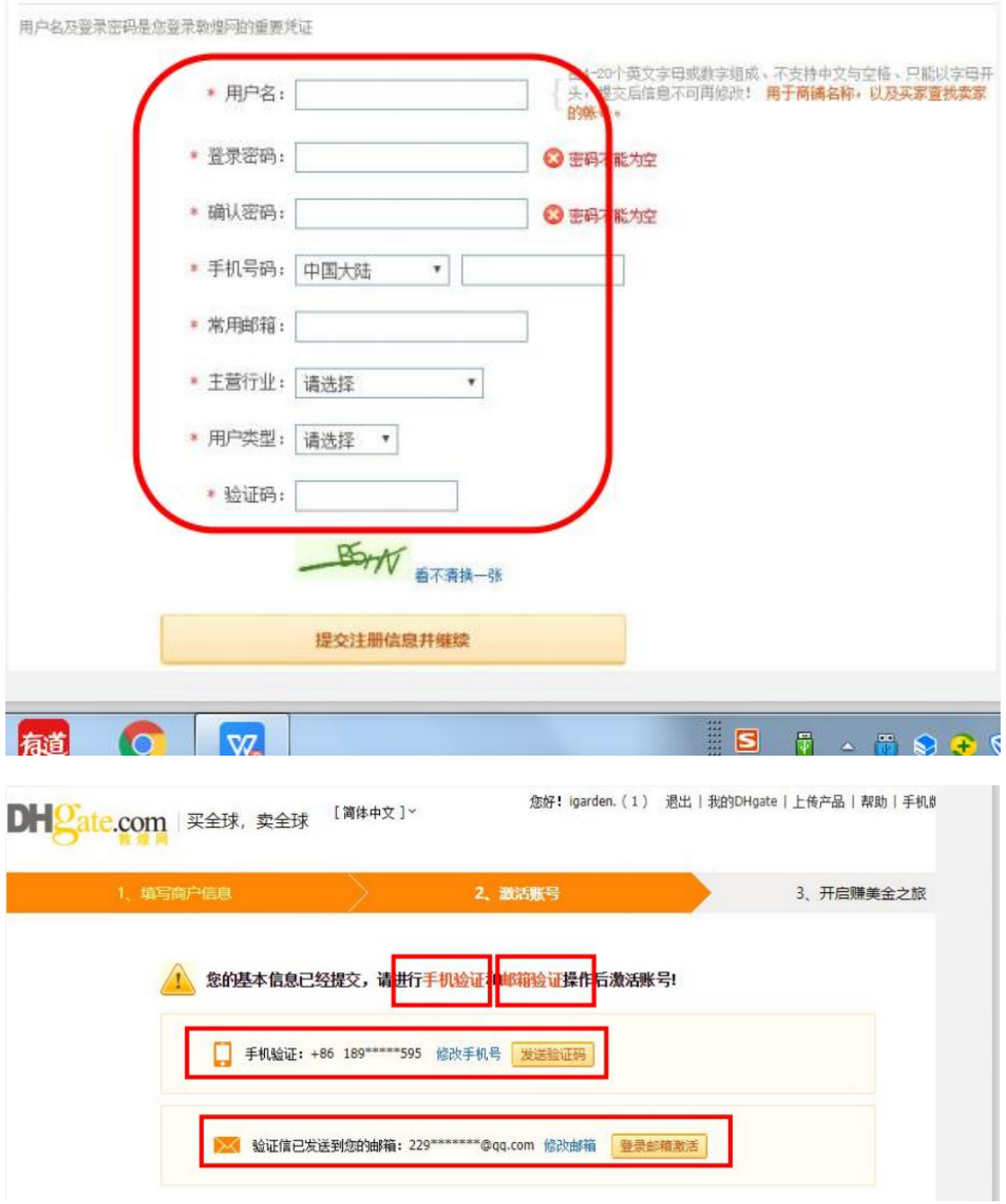

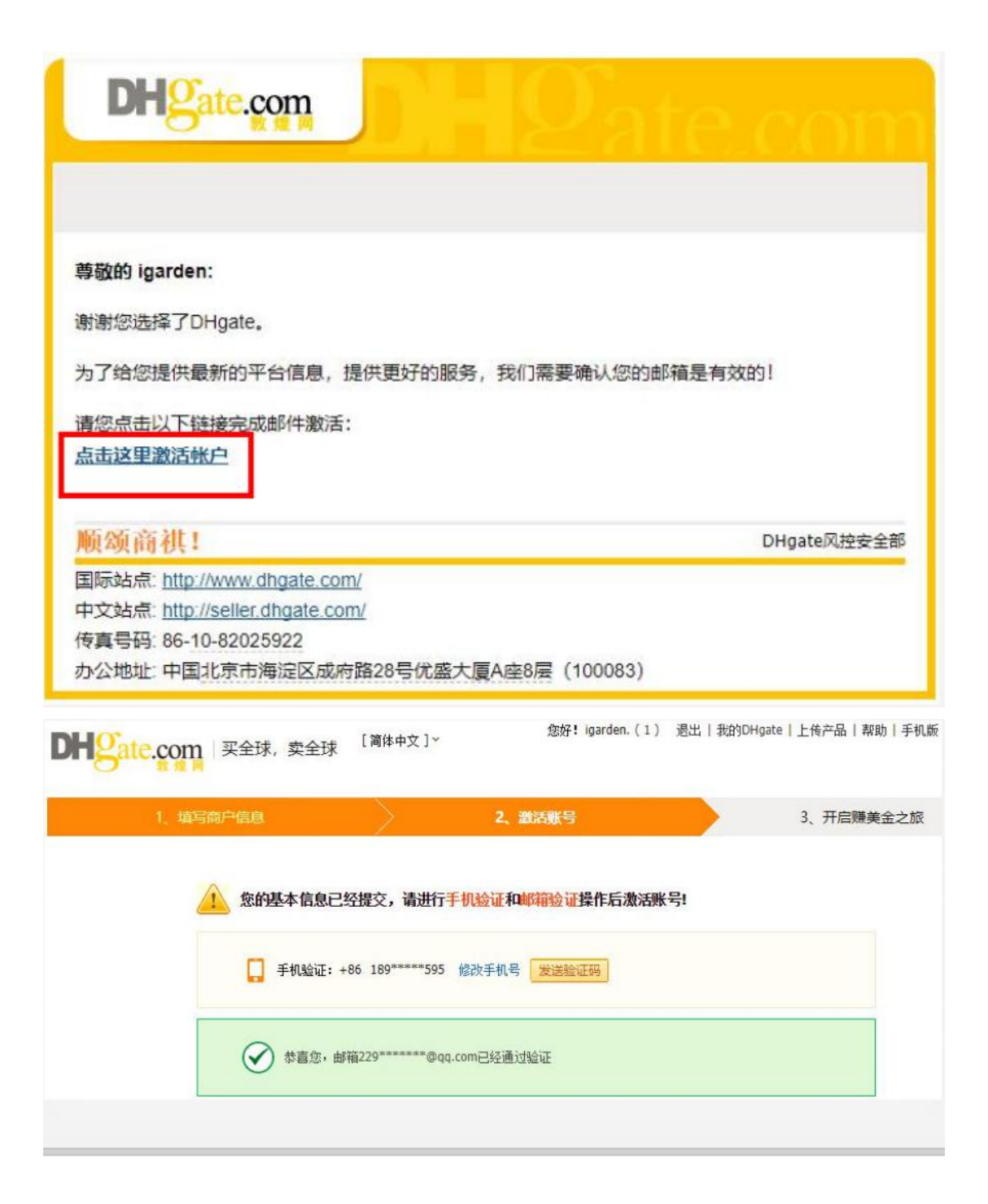

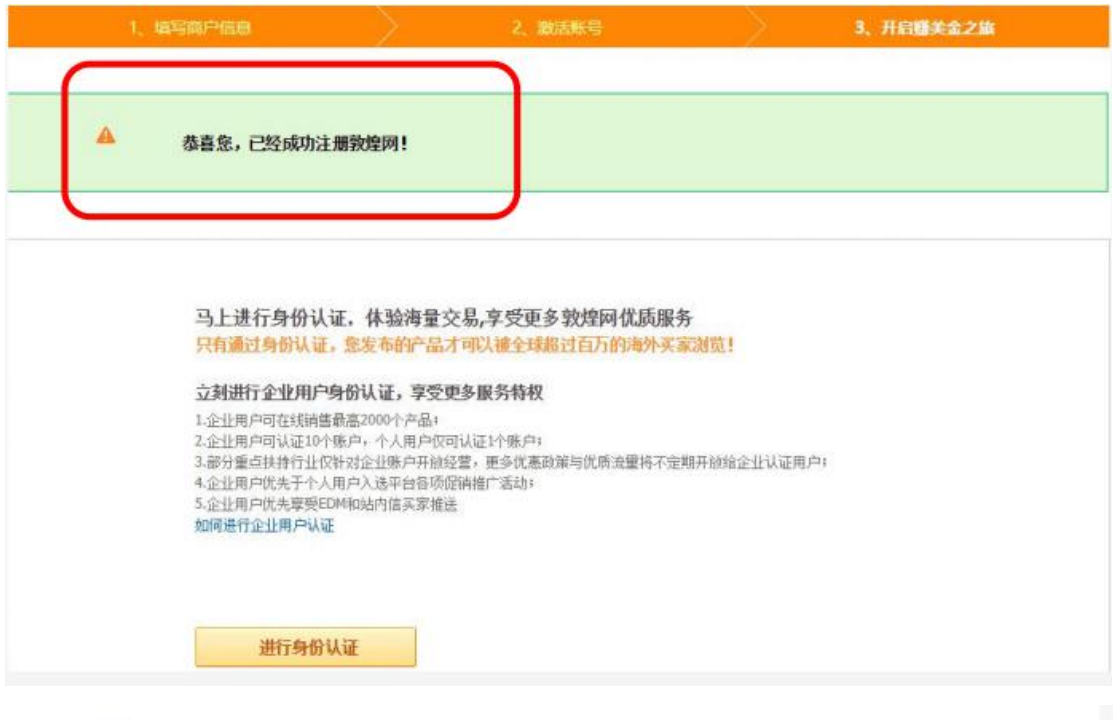

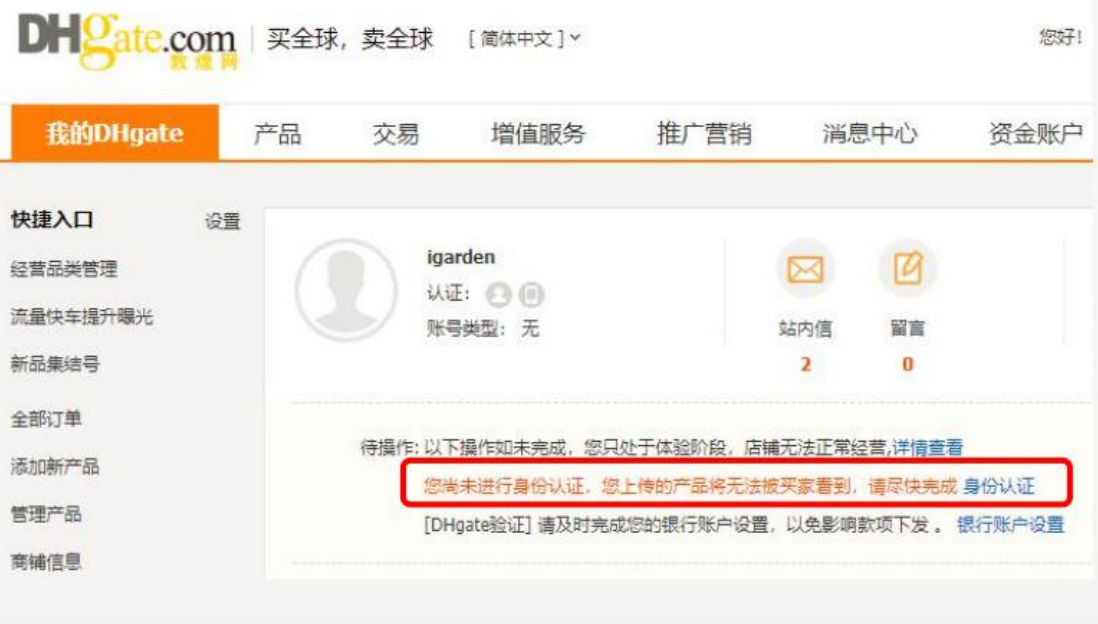

为保障您的账户安全,通过身份认证后,禁止出租、出借、转让账户。

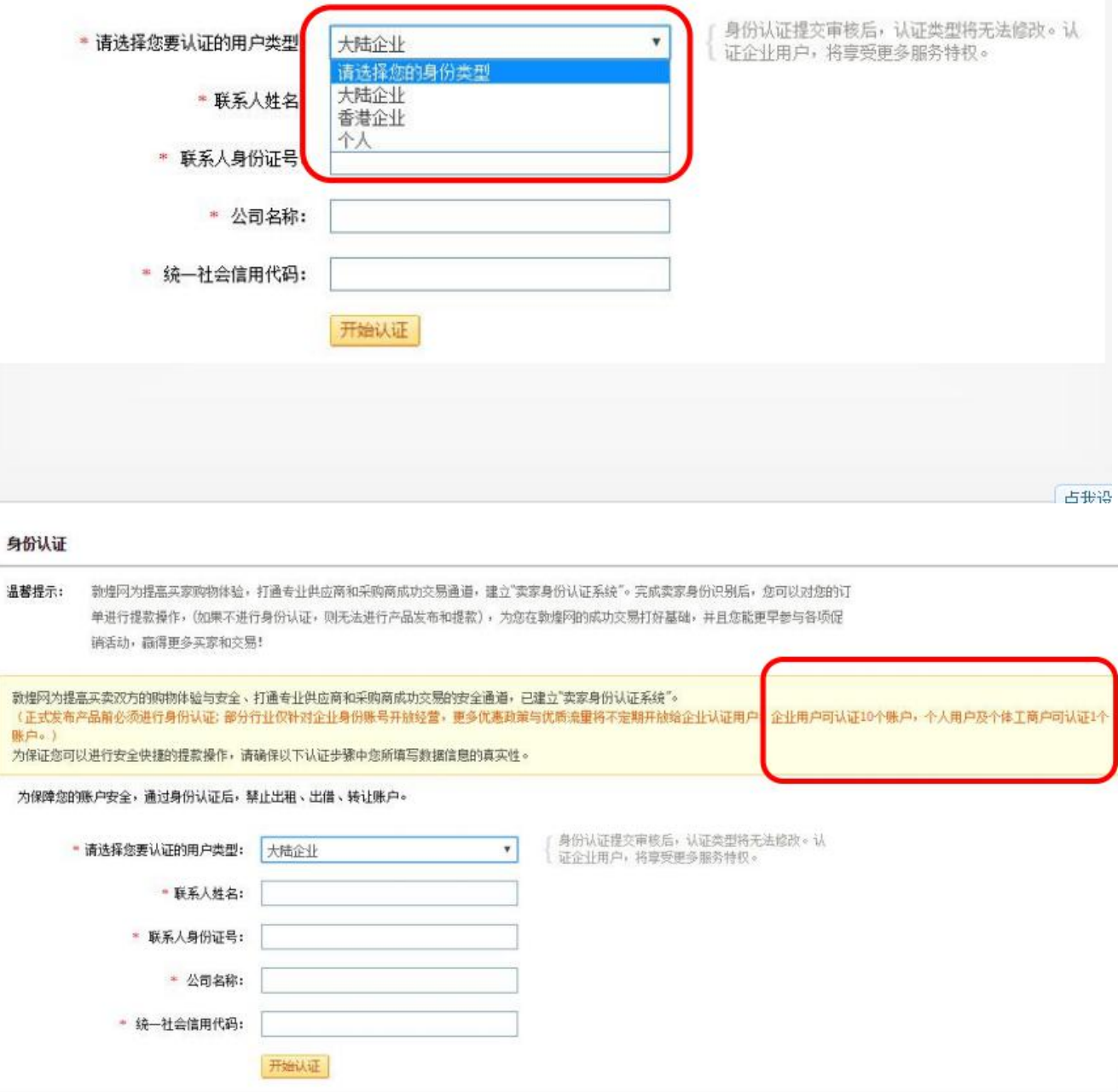

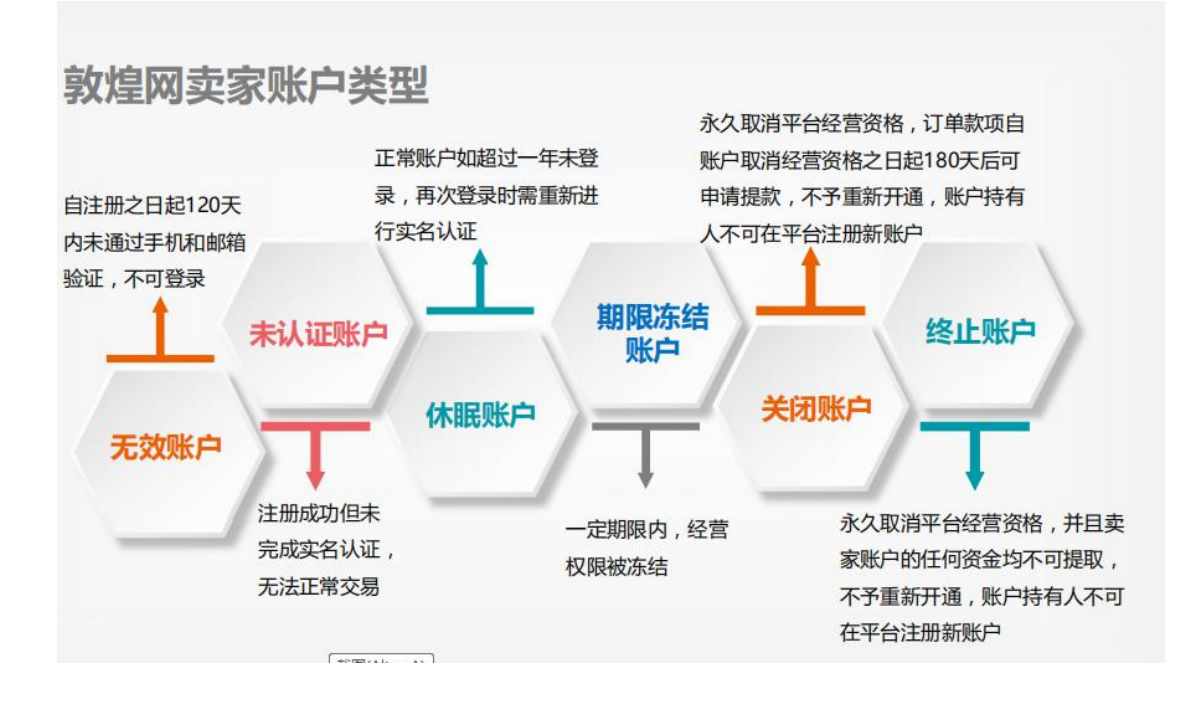

5、账户信息的修改

5.1 不可修改的卖家账户信息

- 登陆名-卖家在 DHgate 的标识, 是展示在买家端的卖家名 称, 固 定唯一的,不可修改;
- 个人卖家的姓名和身份证号-注册人姓名需要与身份证姓名一致, 需为注册人本人真实信息,注册人为账户的持有人和完全责任人
- 企业卖家的公司名称和公司注册号-公司名称需与公司注册号一 致,需为注册公司的真实 信息,该公司为账户的持有人和完全责 任人
- 5.2 限制修改的卖家账户信息
- 企业用户的注册人姓名与身份证号
- 修改手机号码后,需重新进行手机认证
- 修改 Email 后, 需要重新讲行邮箱认证
- 个人卖家人民币账户开户人姓名需与注册人姓名一致
- 企业卖家人民币账户开户人姓名默认与账户联系人一致
- 5.3 修改的卖家账户信息
- 包括但不限于密码, 电话、传真、地址、 邮编、工厂信息、退 货地址等信息,可以根据卖家的实际情况 进行更新和修改
- 6、关联账户
- 企业关联账户不 得超过 10 个, 个 人无关联账户
- 关联卖家禁止对同 一产品重复上架
- 卖家每个关联账户 使用独立的资金账 户,当任意一个资 金账户 余额为负时, 敦煌网有权从其关联账户的资金账户 中扣除相应 かんじょう あいしょう かいしん あいしゃ あいしん かいしん かいしゅう かいしゅう かいしゅう しゅうしゅう
- 卖家账户如发生违规行 为,敦煌网有权视情节 严重程度,对其 关联账 户进行连带处罚

五、课后作业

敦煌网账户身份认证规则中指明"企业用户可认证 10 个账户, 个人 用户及个体工商户可认证 1 个账户",这样规定的目的是什么